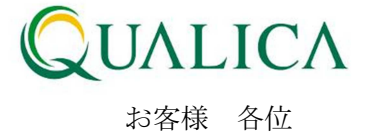

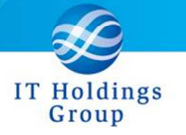

平成 25 年 6 月 30 日 クオリカ株式会社 アトムズ室

## AToMsQube EXCEL マクロ変更のお知らせ

拝啓 皆様におかれましては、ますますご健勝のこととお慶び申し上げます。 日頃より、弊社製品をお引き立ていただき厚くお礼申し上げます。

6 月 30 日リリースのバージョンアップにおいて、各アップロード時の CSV ファイルレイアウト が拡張されます。下記のマクロをお使いの場合は、6 月 30 日以降に本書記載の御対応を頂けます ようお願いいたします。

<対象>

登録データ作成マクロ AToMsQube\_InputDataMakeMacro(ver10.9).xls (又は、AToMs\_Qube 登録データ作成マクロ.xls)

記

1. 既存の EXCEL マクロファイルを引き続きご利用される場合

2.EXCEL マクロファイルを最新版へ差し替える場合

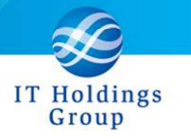

## 1. 既存の EXCEL マクロファイルを引き続きご利用される場合

現在ご利用頂いている EXCEL マクロを継続使用される場合は、6 月 30 日以降において、 下記手順を実施した上で御利用ください。

- ① 最新版マクロを、オンラインマニュアルよりダウンロードしてください。 http://atoms-demo.qualica.co.jp/atomswiki/ja/index.php?ATOMS\_TOOL
	- 登録データ作成マクロ

AToMsQube\_InputDataMakeMacro(ver11.1).xls

② 従来 EXCEL マクロに対し、上記ダウンロードした新ファイルから追加項目分を

転記してください。

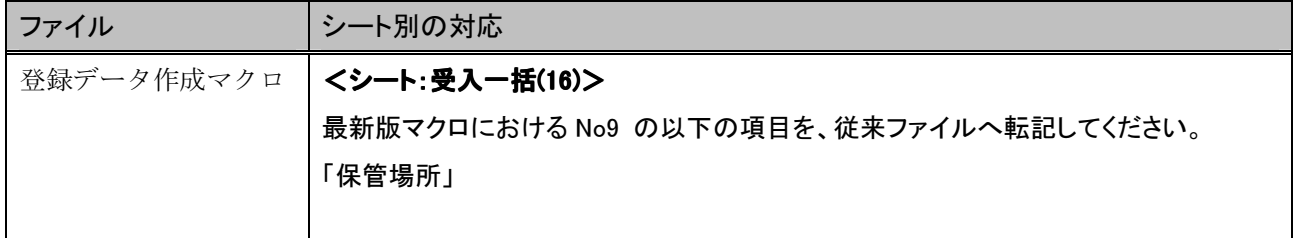

※ 最新の登録データ作成マクロ(バージョン 11.1)では、新たに在庫移動一括登録に対応 しております。これを利用される場合は、次ページ「2.EXCEL マクロファイルを最新 版へ差し替える場合」の手順を実施下さい。

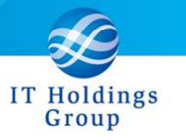

## 2. EXCEL マクロファイルを最新版へ差し替える場合

① 最新版マクロを、オンラインマニュアルよりダウンロードしてください。 http://atoms-demo.qualica.co.jp/atomswiki/ja/index.php?ATOMS\_TOOL

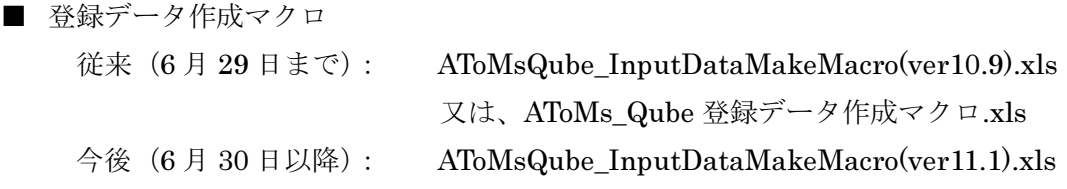

② 新規ファイルに対して、従来 EXCEL マクロに定義していた内容を反映してください。

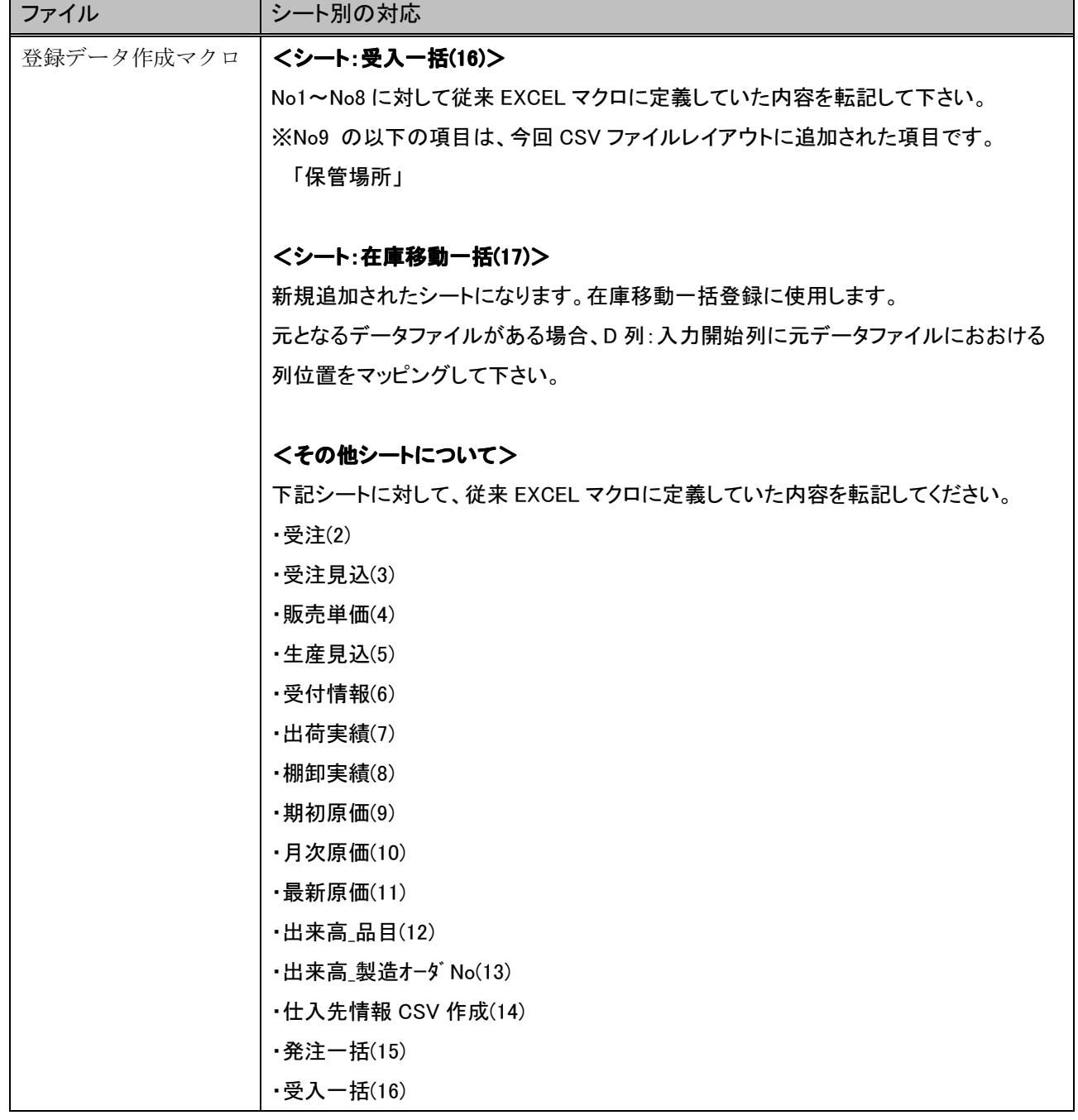